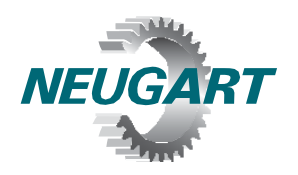

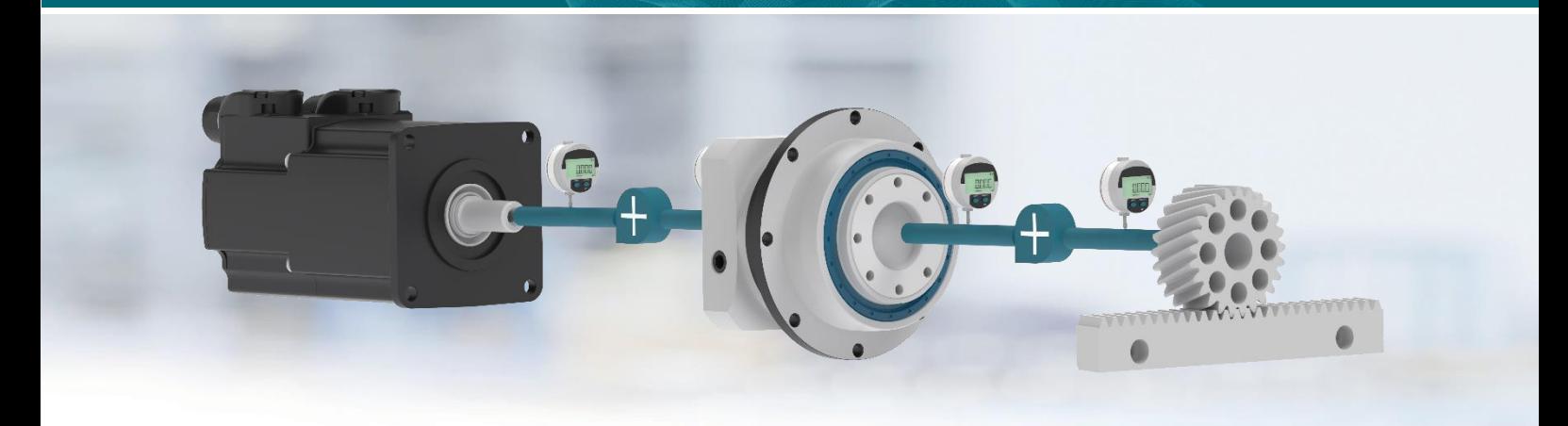

## **Neugart Calculation Program**

### Installazione dell'NCP<sup>®</sup> 4.3

### **1. Requisiti di sistema**

- Microsoft Windows 10 o superiore
- Per l'attivazione è necessario disporre di una connessione Internet
- Processore: 2 GHz
- Memoria primaria: 8 GB
- 
- Capacità disco rigido: 250 MB

# • Scheda grafica, risoluzione: 1024 x 768 (raccomandata 1280 x 900)

#### **2. Installazione del software NCP**

Scaricare il file di installazione dalla nostra [pagina web.](https://www.neugart.com/it-it/assistenza/tool-e-formazione/ncp/) Accettare a tale scopo le condizioni del contratto di licenza.

Eseguire il file scaricato "NCP4.3\_Setup.exe" ed attenersi alle istruzioni che appaiono sullo schermo.

Nota: l'NCP può essere installato in qualsiasi cartella per la quale si sia in possesso di diritti di scrittura (Documenti, Desktop, ecc.) Sono supportati anche sistemi esterni come le chiavette USB. L'installazione non apporta alcuna modifica al sistema operativo e può essere rimossa senza lasciare traccia eliminando la cartella di installazione.

### **3. Attivazione del software NCP**

Al primo avvio del software si viene invitati a compilare una richiesta di licenza. Dopo di che cliccare su "Registrazione". Tenere presente che per questa operazione è necessario disporre di una connessione Internet.

In seguito verrà inviata un'e-mail all'indirizzo di posta elettronica indicato. Cliccare sul link contenuto nell'e-mail. Dopo aver effettuato correttamente la registrazione è possibile chiudere la finestra di registrazione. Il programma si avvierà. L'NCP è concesso in licenza per un periodo di un anno.

Per qualsiasi domanda contattare l'azienda all'indirizzo [ncp@neugart.com.](mailto:ncp@neugart.com)